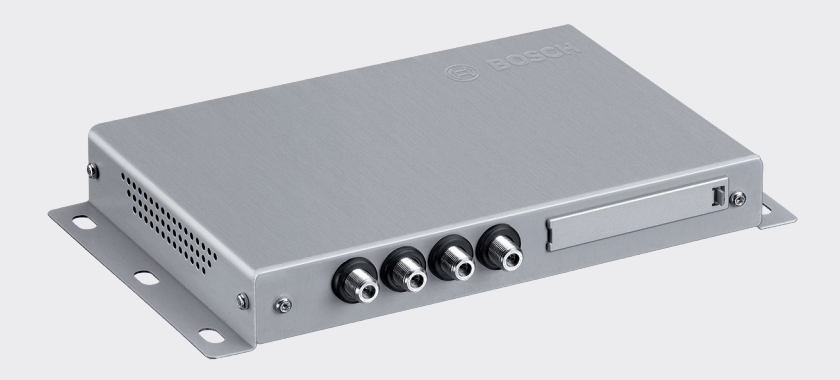

# DVB-T2 Tuner

7 620 320 031

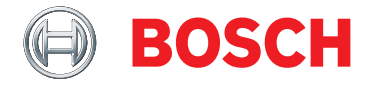

**is**  Notkunarleiðbeiningar

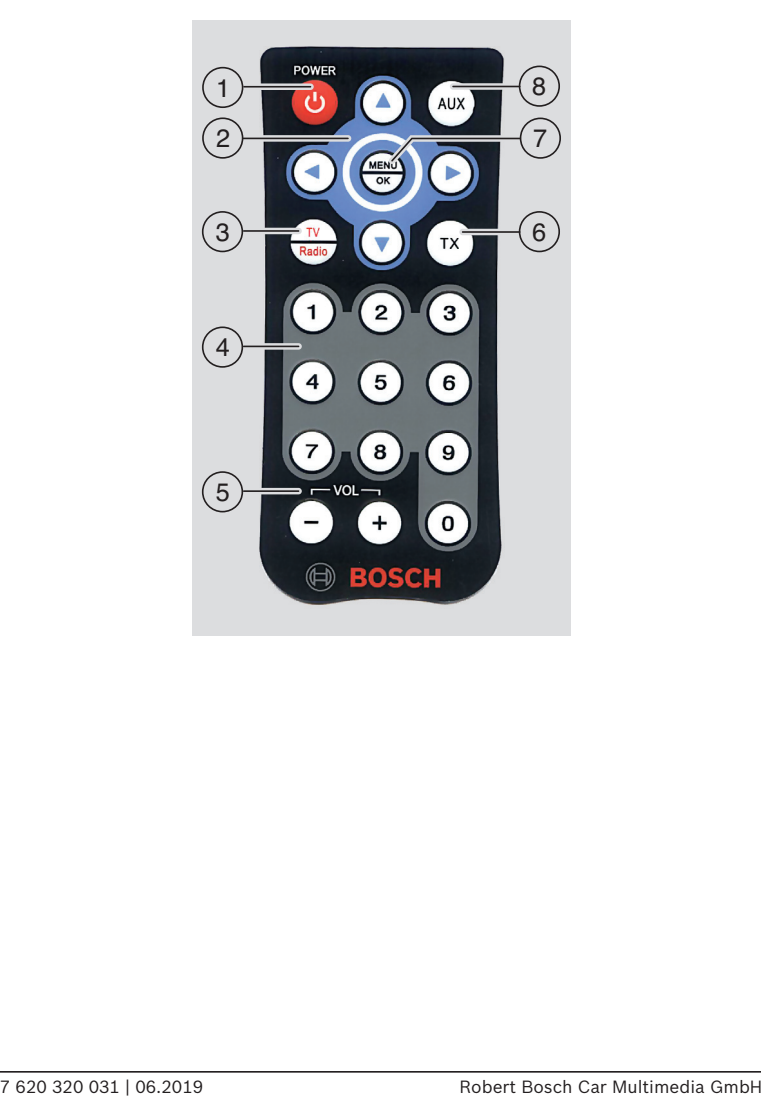

- 1 Biðstöðuhnappur Skiptir á milli venjulegs hams og biðstöðuhams
- 2 Fjölvirkt skiptiborð
- 3 **TV** / **Radio** (Sjónvarps/útvarps) hnappur Opnar valmyndina sem notuð er til að skipta á milli sjónvarps og útvarpshams
- 4 Hnappar **0 9** Smella létt:Opnar vistaða stöð Halda hnappi inni:Geymir núverandi stöð
- 5 **VOL ± (hljóð)** hnappur Breytir hljóðstyrk
- 6 **TX** hnappur Kveikir eða slekkur á texta
- 7 **Menu** / **OK (VALMYND/Í LAGI)** Opnar grunnstillingarvalmynd Staðfesta stillingar
- 8 **AUX** hnappur Skiptir á milli sjónvarpshams, spilandi allt að 2 utanaðkomandi A/V gjafa (*AV1* og *AV2*) og að spila tengd HDMI (*AV3*) og USB tæki *(PLAYER) (SPILARI)*

## **Efnisyfirlit**

## **Mikilvægar upplýsingar**

- Samþykkt notkun vörunnar
- Athugasemdir varðandi uppsetningu
- 5 Förgun gamals búnaðar<br>6 Flonibald pakkninga
- Innihald pakkninga
- Aukabúnaður (valfrjáls)

#### **Notkun**

- Kveikja/slökkva á
- Að stilla hljóðstyrkinn
- Að velja myndskeiðsuppsprettu
- Að birta stöðvarupplýsingar
- Að fara á næstu/fyrri stöð
- Að velja stöð af stöðvarlista
- Að geyma stöðvar á uppáhaldslista
- Að velja geymda stöð
- Að birta texta
- Val á útvarpsstöð
- Spila hljóð/myndskeið með USB
- Stillingar
- Að athuga móttökuskilyrði loftnetsins
- **Móttaka á greiðslustöðvum**
- **Hugbúnaðaruppfærsla**
- **Tæknilegar upplýsingar**

## **Mikilvægar upplýsingar**

Vinsamlegast lesið þessar leiðbeiningarnar ýtarlega og kynnið ykkur tækið áður en það er notað.Geymið leiðbeiningarnar í bifreiðinni til þess að hægt sé að ráðfæra sig við þær seinna meir.

Að gera breytingar á búnaðnum sem ekki eru samþykktar af ábyrgðaraðila hans gæti ógilt heimild notanda til þess að nota búnaðinn.

#### **Samþykkt notkun vörunnar**

Tækið hefur verið hannað til notkunar í fólksog vöruflutningabifreiðum með 12 V eða 24 V rafkerfi.

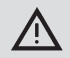

#### **Umferðaröryggi**

- Umferðaröryggi hefur algeran forgang.Notið aðeins tækið þegar ökutækið er kyrrt.Ef nauðsynlegt er að nota tækið þegar ökutækið er á ferð, skal finna öruggan stað og stöðva ökutækið.
- f Nauðsynlegt er að ökumaður geti ávallt heyrt í sírenum lögreglu, slökkvilðs og sjúkraliðs með hæfilegum fyrirvara innan úr ökutækinu.Gangið því úr skugga um að hljóðstyrkur sé hæfilegur.
- f Gangið úr skugga um að tækið, tengd loftnet eða leiðslur séu ekki sett upp þannig að það skerði aksturshæfni eða sjón bílstióra.

#### **Athugasemdir varðandi uppsetningu**

- $\blacktriangleright$  Aðeins reyndir starfsmenn skulu setja tækið upp.
- $\blacktriangleright$  Aftengjið rafmagnið með því að aftengja kapalinn frá mínustengi rafhlöðu.
- $\blacktriangleright$  Setia barf tækið upp á bann máta að bað trufli ekki ökumann á nokkurn hátt.
- $\blacktriangleright$  Setia verður tækið upp á föstu yfirborði sem er nægilega stöðugt.Framleiðandi ökutækis ber ábyrgð á því að farið sé að lögum hvað þetta varðar.
- $\blacktriangleright$  Athugið hvort segulstefnur tenginganna séu réttar.
- $\blacktriangleright$  Að tengja kaplana á rangan máta getur leitt til vandamála í ökutækinu, svo og skemmda, slysa og meiðsla.
- $\blacktriangleright$  Kaplar verða að lagðir á þann máta að þeir séu ekki klemmdir og geti ekki skaðast á beittum málmbrúnum.
- $\blacktriangleright$  Ekki má leggja kaplana þannig að þeir verði of strekktir.
- $\blacktriangleright$  Notið aðeins hágæða loftnet (td Bosch DVB-T loftnet) til að tryggja fullkomna og stöðuga móttöku.Skylt er að nota 4 DVB-T loftnet.

#### **Förgun gamals búnaðar**

Vinsamlegast fargið ekki gömlum búnaði með heimilisrusli.

Notist við úrgangs- og endurvinnslustöðvar til þess að farga gömlum búnaði.

**6** | is

#### **Innihald pakkninga**

- $\blacktriangleright$  DVR-T2 Tuner
- $\blacktriangleright$  Stuttar leiðbeiningar
- $\blacktriangleright$  Fiarstýring með rafhlöðum (CR2032 / 2025, 3 V)
- $\blacktriangleright$  IR móttakari (fyrir fiarstýringu)

### **Aukabúnaður (valfrjáls)**

 $\blacktriangleright$  DVB-T loftnetssett (inniheldur 4 virk DVB-T loftnet, hlutar nr. 7, 620, 340, 025)

## **Notkun**

### **Kveikja/slökkva á**

#### **Kveikja/slökkva á með því að kveikja á bílnum**

Kveikt eða slökkt er á tækinu þegar kveikt eða slökkt er á bílnum.

### **Stand-by-Mode (Biðstöðuhamur)**

 $\blacktriangleright$  Ýtið á biðstöðuhamshnapp  $\widehat{1}$  til þess að skipta á milli biðstöðuhams og venjulegs hams.

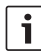

### **Athugið:**

Í biðstöðuham er ekki hægt að sjá eða heyra mynd eða hljóð, en tækið heldur áfram að taka á móti sendingum og stöðvalisti er stöðugt uppfærður.

#### **Að stilla hljóðstyrkinn**

**Athugið:**

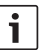

Sjálfgefin stilling er hámarkshljóð.

**►** Smellið á **VOL +** eða **VOL**- (5) (HLJÓÐ +/-) hnappinn til að hækka eða lækka hlióðstvrkinn.

#### **Að velja myndskeiðsuppsprettu**

 $\triangleright$  Smellið á **AUX**  $\hat{a}$  hnappinn til að skipta á milli sjónvarps, spilunar á allt að 2 utanaðkomandi A/V uppsprettum (*AV1* og *AV2*) og að spila tengd HDMI (*AV3*) og USB tæki *(PLAYER) (SPILARI)*.

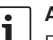

#### **Athugið:**

Ekki er hægt að spila dulkóðað efni í gegnum HDMI tengið.

#### **Að birta stöðvarupplýsingar**

 $\triangleright$  Smellið á  $\blacktriangleleft$  eða $\triangleright$  hnapp  $\widehat{2}$ .

#### **Að fara á næstu/fyrri stöð**

 $\triangleright$  Smellið á **d**eða hnapp (2).

Stöðvarupplýsingar birtast.

 $\triangleright$  Smellið á  $\blacktriangleleft$  eða $\triangleright$  (2) hnappinn aftur til að skipta yfir á fyrri eða næstu stöð.

#### **Að velja stöð af stöðvarlista**

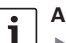

#### **Athugið:**

- f Þú finnur allar stöðvar sem hægt er að ná á stöðvarlistanum.
- $\blacktriangleright$  Stöðvarlistinn inniheldur einnig tiltækar greiðslustöðvar (táknaðar með forskeytinu "\$").

 $\blacktriangleright$  Tækið verður að vera með viðeigandi einingu/korti til þess að geta sýnt greiðslustöðvar (sjá "að móttaka greiðslustöðvar").

Til að opna stöðvalistann,

- $\blacktriangleright$  Smellið á  $\blacktriangle$  eða  $\nabla$  hnappinn (2). Til að velja stöð,
- $\blacktriangleright$  Smellið á $\blacktriangle$  eða  $\nabla$  (2) hnappinn, oftar en einu sinni ef þörf krefur.
- Til þess að spila stöðina,
- **F** Smellið á **MENU/OK**  $(7)$  (VALMYND/Í LAGI) hnappinn.

#### **Að geyma stöðvar á uppáhaldslista**

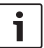

#### **Athugið:**

Það eru allt að 39 minnisforstillingar í boði til þess að geyma stöðvar.

- ► Veljið stöðina sem þið viljið af stöðvalistanum (sjá "Velja stöð frá stöðvalista").
- $\blacktriangleright$  Smellið á og haldið stöðvarhnappinum  $\binom{4}{4}$ inni.
- 

#### **Athugið:**

Ef þið viljið geyma stöð með tveggja tölu forstillingu, skulið þið smella skjótt á fyrsta tölustafshnappinn ("1", "2" eða "3") og, innan u.þ.b. 2 sekúndna smella á og halda inni næsta tölustafshnapp.

#### **Að velja geymda stöð**

 $\blacktriangleright$  Gefið upp viðkomandi stöðvarhnapp  $\widehat{4}$ og smellið á í stutta stund til þess að fá upp fyrstu 10 minnisforstillingar.

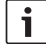

#### **Athugið:**

Til þess að velja tveggja stafa forstillingu, skal smella stuttlega á hnappana fyrir fyrsta og annan tölustaf innan u.þ.b. 2 sekúndna millibils.

#### **Að birta texta**

Smellið á **TX** hnappinn (6).

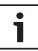

#### **Athugið:**

Ef stöð bíður upp á texta mun "TX" merkið sjást í stöðvaupplýsingum. Textar birtast aðeins ef þeir eru í raun og veru í boði fyrir viðkomandi dagskrá.

#### **Val á útvarpsstöð**

Tækið getur einnig tekið á móti útvarpsstöðvum í gegnum DVB-T2. Að skipta yfir úr sjónvarpi yfir í útvarp,

- ► Smellið á **TV/Radio** ③ (Sjónvarp/útvarp) hnappinn.
- $\triangleright$  Smellið á **E** eða **hnappinn** (2).

#### **Spila hljóð/myndskeið með USB**

#### **Að tengja USB-tæki**

► Tengdu USB-geymslutækið við USBtengið.

 $\mathbf i$ 

#### **Val á USB spilun**

► Smellið á **AUX** 8 hnappinn endurtekið þar til *"PLAYER" (SPILARI)* Birtist. Margmiðlunarspilari byrjar þá. Ef tækið finnur spilanlegar skrár á USB tækinu mun spilun hefjast sjálfkrafa.

#### **Athugið:**

- f Það getur tekið tíma að byrja spilarann og finna spilanlegar skrár.
- $\blacktriangleright$  Ef margmiðlunarspilarinn er ræstur og engin viðeigandi USB-tæki eru tengd birtir kerfið skilaboð um þetta.
- $\blacktriangleright$  Ff USB-tækið inniheldur fjölbreytt skrárform (þ.e.a.s. hljóðskrár, myndskeið og/eða myndaskrár) mun spilarinn sjálfkrafa byrja að spila hljóðskrárnar. Þú getur síðan skipt handvirkt yfir í myndaskoðun eða myndskeið (sjá næsta kafla).

Margmiðlunarspilarinn bíður upp á skjávalmynd (OSM) til þess að stjórna spilun.

#### **Að skipta á milli hljóð-, myndskeiðs- og myndaspilunar**

Ef USB-tækið inniheldur fjölbreytt skrárform (þ.e.a.s. hljóðskrár, myndbönd og/eða myndaskrár), er hægt að skipta á milli hljóð-, myndskeiðs- og myndaspilunar:

Til að skipta yfir í næsta tiltæka miðlunarsnið,

- $\triangleright$  Smellið á  $\blacktriangleleft$  eða $\blacktriangleright$  hnappinn  $(2)$ endurtekið þar til **Content (Efnisyfirlits)** OSM hnappurinn er auðkenndur.
- ► Smellið á **MENU/OK** (7) (VALMYND/Í LAGI) hnappinn.

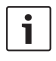

#### **Athugið:**

Skipting á milli mismunandi miðlunarsniða fer fram í þessari röð: hljóð - myndir - myndskeið.

#### **Stjórnun spilunar**

Þegar hljóðskrá er spiluð birtist skráarnafnið og, ef það er tiltækt, listamaðurinn, heiti lags og plötuumslag viðkomandi lags. Þegar myndskeiðspilun eða myndskyggnusýning er hafin birtast spilunarstýringar og núverandi skráarheiti stuttlega áður en þau eru sjálfkrafa falin.

#### **Athugið:**

Smellið á **MENU/OK** (7) (VALMYND/Í LAGI) hnappinn í Í myndskeiðs- og myndasniði til þess að fá upp spilunarstjórnborð.

Til þess að stjórna spilun,

- $\triangleright$  Smellið á  $\blacktriangleleft$  eða  $\blacktriangleright$  hnappinn  $(2)$ endurtekið þar til einn af eftirfarandi hnöppum á skjávalmynd (OSM) er auðkenndur, og síðan
- **F** skal smella á **MENU/OK** (7) (VALMYND/Í LAGI) hnappinn.

#### OSM hnappar fyrir spilunarstjórnborð:

**II/►** Stöðva/halda áfram spilun eða skyggnusýningu

#### Notkun

- **K/>** Fara á fyrri / næstu skrá
- $\mathsf{\times}$  Aðeins í hljóðham: Stilla slembispilun á/af
- $\circled{ }$  Aðeins í hlióðham: Endutekning lags á/af
- f **INFO** (UPPLÝSINGAR) Aðeins í hljóðham:Birtir upplýsingar um lag

Til að kveikja/slökkva á sjálfvirkum/afturvirkum leitarmöguleika í hljóð og myndbandsham,

 $\blacktriangleright$  Smellið á  $\blacktriangle$  eða  $\nabla$  hnappinn  $\widehat{2}$ endurtekið þar til sá hraði sem óskað er eftir er fundinn.

## i

#### **Athugið:**

Einnig er hægt að velja ákveðna skrá af skráarlista (sjá kafla "Val á hljóð- / myndskeiðs- / myndskrá af skrárlista").Enn fremur, þegar það kemur að hljóðskrám, er hægt að velja ákveðið lag af flokkalistanum (sjá kafla "Val á hljóðskrá úr flokkialistanum").

#### **Að velja hljóð-/mynd-/ myndskeið af skráarlistanum**

Í myndskeiðs- og myndaham, ef nauðsyn krefur,

 $\blacktriangleright$  skal fyrst smella á **MENU/OK** $(7)$ (VALMYND/Í LAGI) hnappinn til að fá upp stjórnborð.

Til þess að birta skráarlistann,

 $\triangleright$  smellið á  $\blacktriangleleft$  eða  $\triangleright$  hnappinn (2) endurtekið þar til **List (Listi)** OSM hnappurinn er auðkenndur.

► Smellið á **MENU/OK** (7) (VALMYND/Í LAGI) hnappinn.

Til að velja og spila/skoða tiltekna skrá,

- $\blacktriangleright$  Í myndham, ef nauðsyn krefur, skal smella á  $\triangleleft$  eða $\triangleright$  hnappinn  $\odot$  endurtekið bar til skráarlistinn er auðkenndur.
- $\blacktriangleright$  Smellið á  $\blacktriangle$  eða  $\nabla$  hnappinn  $(2)$ endurtekið þar til sú skrá sem óskað er eftir er auðkennd.
- ► Aðeins í hljóð/myndskeiðsham: Smellið á  $\blacktriangleleft$ eða $\blacktriangleright$  hnappinn  $(2)$  endurtekið þar til **Select (Val)** OSM hnappur er auðkenndur.
- ► Smellið á **MENU/OK** (7) (VALMYND/Í LAGI) hnappinn.
	- Ť

#### **Athugið:**

Til þess að skruna upp eða niður hratt í skráarlistanum, skal smella á  $\triangleleft$ eða  $\blacktriangleright$  hnappinn  $\widehat{2}$  endurtekið þar til  $\blacktriangle$ eða **▼** OSM hnappurinn er auðkenndur, síðan skal smella á **MENU/OK** (7) (VALMYND/Í LAGI) hnappinn endurtekið þar til viðkomandi hluti listans birtist.

Aðrar aðgerðir sem OSM hnapparnir bjóða upp

- á:
- ▶ **Back** (Til baka) Fara aftur í núverandi spilun
- f **Meta** (Meta) Aðeins í hljóðham:Skipta á milli lagalista og flokkalista (sjá næsta kafla)

#### **Að velja hljóðskrá af flokkalistanum**

Opnið skrárlistann (sjá kafla "Val á hljóð-/ myndskeiðskrá af skrárlista").

Til að birta flokkalistann,

- $\triangleright$  smellið á  $\blacktriangleleft$  eða $\triangleright$  hnapp  $\widehat{2}$  endurtekið þar til **Meta (Meta)** OSM hnappurinn er auðkenndur.
- ► Smellið á **MENU/OK** (7) (VALMYND/Í LAGI) hnappinn.

Til þess að birta skrár í tilteknum flokki,

- $\blacktriangleright$  Smellið á  $\blacktriangle$  eða  $\nabla$  hnappinn (2) endurtekið þar til sú skrá sem óskað er eftir er auðkennd.
- $\blacktriangleright$  Smellið á  $\blacktriangleleft$  eða  $\blacktriangleright$  hnappinn (2) endurtekið þar til **Select (Val)** OSM hnappur er auðkenndur.
- ► Smellið á **MENU/OK** (7) (VALMYND/Í LAGI) hnapp.

Tiltekin lög úr völdum flokki eru birt.

## i

#### **Athugið:**

- f Ef valinn flokkur inniheldur undirflokka skal endurtaka fyrri skref þar til tiltæk lög birtast.
- $\blacktriangleright$  Til bess að fara aftur á hærra flokkastig skal auðkenna og staðfesta **Undo (Afturkalla)** OSM hnappinn.
- $\blacktriangleright$  Til bess að fara aftur á efsta flokkastig skalt auðkenna og staðfesta **Home (Heim)** OSM hnappur.
- $\blacktriangleright$  Til bess að skruna upp eða niður hratt í skráarlistanum, skal smella á  $\blacktriangleleft$  eða $\blacktriangleright$  hnappinn  $\widehat{2}$

endurtekið þar til ▲ eða ▼ OSM hnappurinn er auðkenndur, síðan skal smella á **MENU/OK**  7 (VALMYND/Í LAGI) hnappinn endurtekið þar til viðkomandi hluti listans birtist.

Til að velja og spila tiltekið lag.

- $\blacktriangleright$  Smellið á  $\blacktriangle$  eða  $\nabla$  hnappinn  $(2)$ endurtekið þar til sá flokkur sem óskað er eftir er auðkenndur.
- $\triangleright$  Smellið á  $\blacktriangleleft$  eða $\triangleright$  hnapp  $\widehat{2}$  endurtekið þar til **Select (Val)** OSM hnappur er auðkenndur.
- ► Smellið á **MENU/OK** (7) (VALMYND/Í LAGI) hnapp.

Spilun þess lag sem valið var hefst.

#### **Stillingar**

#### **Að opna/loka stillivalmynd og að velja atriði í valmynd**

Til að opna eða loka stillingarvalmyndinni,

**F** skal smella á **MENU/OK** (7) (VALMYND/Í LAGI) hnappinn.

Til að velja valmyndaratriði og til að opna undirvalmyndina,

- $\blacktriangleright$  Smellið á $\blacktriangle$  eða  $\nabla$  (2) hnappinn, oftar en einu sinni ef þörf krefur.
- $\triangleright$  Smellið á  $\triangleright$  hnappinn  $(2)$ .

Til að loka undirvalmyndinni aftur,

 $\triangleright$  Smellið á **K**hnappinn (2).

Til að loka valmyndinni,

smellið á  $\blacktriangleleft$  hnappinn  $\binom{2}{2}$  aftur.

#### **Að velja tungumál fyrir valmynd**

f Opnið *Languages (Tungumál)* í stillivalmyndinni.

Til að velja tungumál.

- $\blacktriangleright$  Smellið á $\blacktriangle$  eða  $\nabla$  (2) hnappinn, oftar en einu sinni ef þörf krefur.
- ► Smellið á **MENU/OK** (7) (VALMYND/Í LAGI) hnappinn til að staðfesta nýju stillinguna.

#### **Að velja skjásnið**

f Opnið *Screen format (Skjásnið)* í stillivalmynd.

Til að velja snið (*4: 3*, *16: 9*),

- $\blacktriangleright$  Smellið á  $\blacktriangle$  eða  $\nabla$  hnappinn (2).
- ► Smellið á **MENU/OK** (7) (VALMYND/Í LAGI) hnappinn til að staðfesta nýju stillinguna.

#### **Val á staðli fyrir myndskeið**

f Opnið *Video Out (Myndskeið út) valmyndina í stillivalmynd)*.

Til að velja myndskeiðsstaðal (*PAL*, *NTSC*),

- $\blacktriangleright$  Smellið á  $\blacktriangle$  eða  $\nabla$  hnappinn  $\widehat{2}$ .
- ► Smellið á **MENU/OK** (7) ( VALMYND/Í LAGI) hnappinn til að staðfesta nýju stillinguna.

#### **Að stilla þá tímalengd sem skjáupplýsingar eru birtar**

f Opnið *Info time duration (Upplýsingar um tímalengd) í stillivalmynd.*

Til þess að stilla skjátíma (*1-5* sekúndur),

 $\blacktriangleright$  Smellið á $\blacktriangle$  eða  $\nabla$  (2) hnappinn, oftar en einu sinni ef þörf krefur.

f Smellið á **MENU/OK**7 (VALMYND/Í LAGI) hnappinn til að staðfesta nýju stillinguna.

#### **Að endursetja á sjálfgefna stillingu**

- f Veldu *Reset (endursetja)* í stillivalmynd.
- $\triangleright$  Smellið á hnappinn  $(2)$ .
- $\blacktriangleright$  Smellið á  $\blacktriangle$  eða  $\nabla$  (2) hnappinn til að auðkenna *"Yes" (Já)*.
- $\blacktriangleright$  Smellið á **K**hnappinn (2).

Tækið slekkur sjálfkrafa á sér og endurstillir sig á sjálfgefna stillingu.

#### **Að athuga móttökuskilyrði loftnetsins**

 $\triangleright$  Smellið á **MENU/OK**  $(7) - 1 - 2 - 3(4)$ (VALMYND/Í LAGI) hnappana í röð.

Fjórir kubbar sem gefa til kynna núverandi móttökuskilyrði uppsettra loftneta verða birtir á skjánum.

► Smellið á **MENU/OK** (7) ( VALMYND/Í LAGI) hnappinn til að fela vísirinn aftur.

## **Móttaka á greiðslustöðvum**

Til að spila greiðslustöðvar með tækinu þarf að setja upp snjallkort frá viðkomandi fjölmiðlafyrirtæki, svo og viðeigandi síma frá greiðslumiðlunarveitunni, og viðeigandi CAM kubb (e. Conditional Access Module).

CAM tengill:

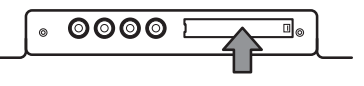

Til að gera móttöku á greiðslustöðvum mögulega,

- $\blacktriangleright$  Slökkvið fyrst á tækinu, ef nauðsyn krefur.
- $\blacktriangleright$  Takið lokið af CAM-tengilinum (notið viðeigandi tól ef þörf krefur).
- ► Tengið CAM-kortið með snjallkorti viðkomandi fjölmiðlafyrirtækis við CAM-tengilinn.
- $\blacktriangleright$  Kveikið aftur á tækinu.

Nú er hægt að spila stöðvar frá viðkomandi fjölmiðlafyrirtæki.

Hægt er að finna upplýsingar um samhæfð CAM á netinu á: http://downloads.bosch-carmultimedia.net/

## **Hugbúnaðaruppfærsla**

Hugbúnaðaruppfærslur fyrir þetta tæki má finna á netinu á:

http://downloads.bosch-carmultimedia.net/

Þarf þarf USB-kubb sem er sníðaður er fyrir FAT32 skráarkerfið fyrir hugbúnaðaruppfærslur.

- $\blacktriangleright$  Það þarf að sækja hugbúnaðaruppfærslu og afþjappa skrána.
- $\blacktriangleright$  Vistið óþjappaðar skrár á hæsta stigi (rótarmöppu) á USB-kubbi.
- $\blacktriangleright$  Slökkvið fyrst á tækinu, ef nauðsyn krefur.
- $\blacktriangleright$  Setijð USB-kubbinn í USB-tengi tækisins.
- $\blacktriangleright$  Kveikið aftur á tækinu.

Tækið finnur hugbúnaðaruppfærsluna sjálfkrafa og leitar að staðfestingu til að framkvæma uppfærsluna.

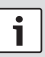

#### **Mikilvægar upplýsingar:**

Slökkvið ekki á tækinu né fjarlægið USB kubbinn fyrr en hugbúnaðaruppfærslu er lokið. Að trufla uppfærsluna veldur gagnatapi og getur gert tækið ónothæft.

► Smellið á **MENU/OK** (7) ( VALMYND/ Í LAGI) hnappinn.

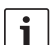

#### **Athugið:**

Ef smellt er á annan hnapp en **MENU/ OK**7 (VALMYND/Í LAGI) hnappinn eða ef beðið er eftir því að tíminn renni út (u.þ.b. 30 sekúndur), verður uppfærslan afturkölluð og tækið skiptir aftur í venjulega notkun.

Uppfærslan hefst og framgangur hennar er sýndur (fyrst uppfærslan fyrir stillirinn og síðan fyrir spilarann).

Þegar uppfærslur er lokið,

- $\blacktriangleright$  fiarlægið USB-kubbinn.
- ► Smellið á **MENU/OK** (7) ( VALMYND/Í LAGI) hnappinn.

Tækið byrjar.

Listi yfir samhæfa USB-kubba:

- SANDISK USB FLASH DRIVE 8 GB 3.0
- EXAR Hlaupahlaupari USB 3.0 S33 16 GB
- ► MICROVALUT CLICK frábær hraði USB 8 GB
- f TREKSTOR USB stafur 8 GB

### **Athugið:**

Ekki er hægt að tryggja virkni annarra USB kubba.

sem studd eru: .png, .jpg, .bmp

## **Tæknilegar upplýsingar**

#### **Myndskeið**

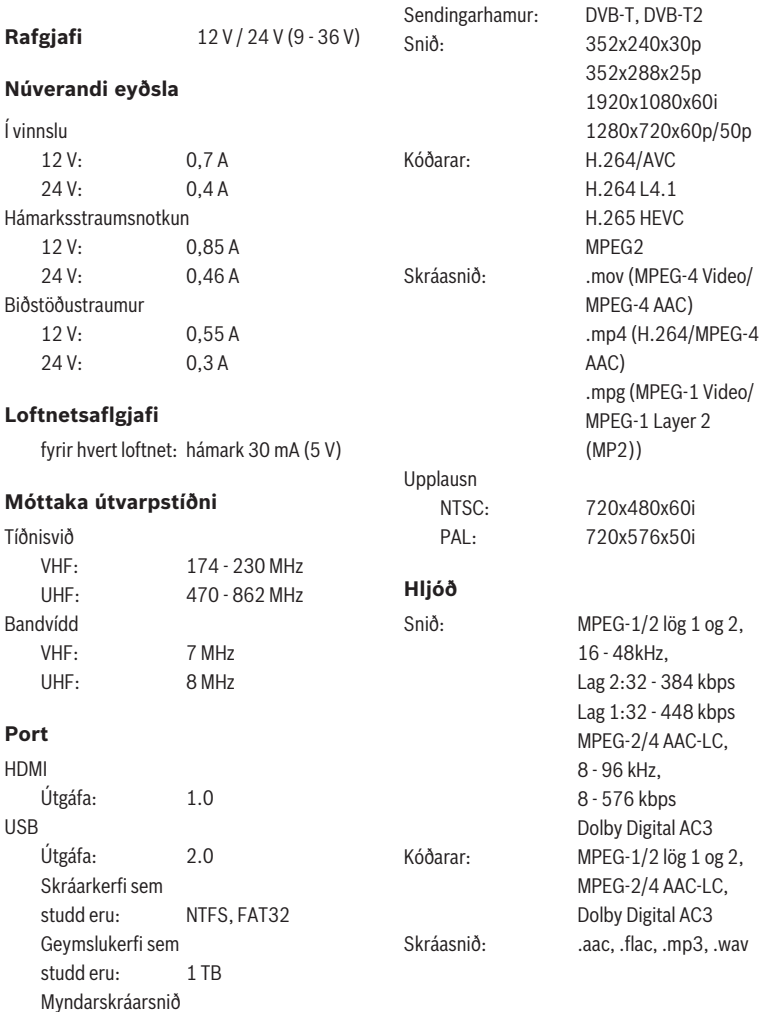

#### **14** | is

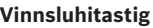

 $0^\circ$  C til +70 $^\circ$  C.

#### **Geymsluhitastig**

-20 ° C til +85 ° C

#### **Mál (B x H x D)**

195 x 131 x 27 mm

- **Þyngd**  u.þ.b. 800 g
- **Vottun**  CE, UN ECE R10
- **Prófað í samræmi við**  SÞ ECE R118
- 

Með fyrirvara um breytingar!

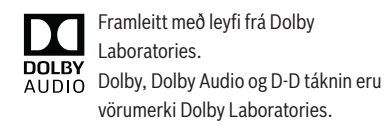

#### **Robert Bosch Car Multimedia GmbH**

Robert-Bosch-Straße 200 31139 Hildesheim Þýskaland **www.bosch-professional-systems.com**